# **PERANCANGAN MODEL 3D DATACENTER MENGGUNAKAN MATERIAL DAN PENCAHAYAAN VRAY**

# **Bhanu Sri Nugraha**

*Sistem Informasi STMIK Amikom Yogyakarta Jl. Ring Road Utara Condong Catur, Depok, Sleman, DIY Email : bhanu@amikom.ac.id*

## **Abstrak**

*Dalam proses menghasilkan obyek tiga dimensi yang nyata, dibutuhkan teknik modelling, pembuatan tekstur dan pemilihan material yang sesuai. Dengan menggunakan pola tekstur yang sesuai akan berpengaruh terhadap detail obyek dan kesesuaian model dengan bentuk aslinya. Perlu dicermati pula efisiensi penggunaan memori dan media penyimpan data di komputer.*

*Pemilihan penggunaan material dan pencahayaan vray dapat membantu mencapai target hasil model tiga dimensi sebuah ruangan datacenter yang lebih realistis. Penelitian ini dilakukan untuk mengetahui tingkat kemiripan ruangan virtual 3d yang dihasilkan komputer, menggunakan metode material dan pencahayaan vray dengan acuan rancangan ruangan datacenter dua dimensi.*

*Dengan menggunakan teknik modelling tiga dimensi, dihasilkan ruangan virtual untuk simulasi pengerjaan ruangan yang sesungguhnya, dimana skala yang digunakan adalah 1:1.*

*Kata kunci: tiga dimensi, vray, material 3d, datacenter*

# **1. Pendahuluan**

Proses pemodelan 3D membutuhkan perancangan yang dibagi dengan beberapa tahapan untuk pembentukannya. Seperti obyek apa yang ingin dibentuk sebagai obyek dasar, metoda pemodelan obyek 3D, pemberian material dan tekstur, pencahayaan dan animasi gerakan obyek sesuai dengan urutan proses yang akan dilakukan.

Ada beberapa aspek yang harus dipertimbangkan dalam membangun model obyek 3 dimensi, Aspek-aspek tersebut memberi kontribusi pada kualitas hasil akhir. Hal tersebut meliputi metoda untuk mendapatkan atau membuat data yang mendeskripsikan obyek, tujuan dari model, tingkat kerumitan, perhitungan waktu dan biaya, kesesuaian dan kenyamanan, serta kemudahan manipulasi model 3D. Pemilihan cara pemberian tekstur yang tepat akan menghasilkan proses yang efisien dan efektif. [1]

Metode penelitian sangat penting dalam suatu penelitian karena suatu kesimpulan yang diambil dapat dipengaruhi oleh metode penelitian yang dipakai. Metode penelitian juga merupakan cara ilmiah yang digunakan untuk memperoleh suatu masalah dengan tujuan tertentu.

Datacenter secara harfiah artinya pusat data, merupakan sebuah fasilitas guna menempatkan sistem komputer dan peralatan-peralatan yang terkait, seperti sistem komunikasi data dan penyimpanan data. Fasilitas ini dilengkapi dengan fasilitas suplay catu daya yang tidak bisa dimatikan, koneksi komunikasi data, pengontrol dampak lingkungan, pencegah bahaya kebakaran, serta perlengkapan keamanan data secara fisik maupun non k.<br>Sebelum mulai membangun infrastruktur<br>ter dibutuhkan rancangan dan simulasi datacenter dibutuhkan rancangan dan simulasi bagaimana peralatan tersebut bekerja. Maka dari itu penelitian ini bertujuan untuk mengetahui apakah model datacenter sesuai standar TIA-942 dapat diterapkan dalam ruangan yang tersedia (existing), serta bagaimana mendapatkan pencahayaan yang baik bagi ruangan datacenter disesuaikan dengan jenis material penyusunnya.

Jenis Penelitian ini adalah *Action research* atau penelitian tindakan yang merupakan salah satu bentuk rancangan penelitian. Dalam penelitian tindakan, peneliti mendeskripsikan, menginterpretasi dan menjelaskan suatu situasi sistem pada waktu yang bersamaan dengan melakukan perubahan atau intervensi dengan tujuan perbaikan atau partisipasi.

Dalam penelitian ini tahap pengumpulan data menggunakan metode sebagai berikut :

1. Metode Kearsipan, yaitu metode untuk mendapatkan suatu data dengan membaca atau mempelajari arsip-arsip yang berhubungan dengan masalah yang akan diselesaikan.

2. Metode Kepustakaan, yaitu pengambilan data dengan cara menelaah teori-teori yang terdapat pada buku-buku yang berhubungan dengan objek penelitian.

3. Metode observasi, proses pembelajaran dan studi lapangan dilakukan melalui pengamatan terbatas pada laboratorium komputer dan ruangan datacenter di STMIK Amikom Yogyakarta.

Spesifikasi perangkat keras (hardware) komputer yang diperlukan dalam penelitian ini adalah komputer dengan spesifikasi cukup untuk menjalankan perangkat lunak (software) Autodesk Maya dan Adobe Photoshop. Adapun perangkat keras lain untuk menunjang penelitian adalah seperangkat alat gambar digital berupa Wacom Intuos. Wacom intuos merupakan alat gambar digital yang digunakan untuk membantu menyempurnakan tekstur dan pola dari foto yang diedit.

#### **2. Pembahasan**

Tugas utama seorang modeller adalah membuat model 3 Dimensi. Kemudian ada beberapa bagian lagi di dalamnya yang mengerjakan shading dan texturing. Modeling adalah istilah spesifik yang mencakup konsep dan teknik yang cukup banyak. Mudahnya, modelling adalah proses pembuatan bentuk- bentuk virtual yang melengkapi suatu scene. Objek-objek tersebut dapat berupa apa saja dari awan, cacing, mebel, karikatur hingga gambar makhluk hidup yang realistis.

Terbentuknya objek-objek tersebut sangat bergantung pada variabel yang cukup banyak, termasuk bentuk objek, bagaimana objek akan bergerak, bagaimana teksturnya, berapa dalam detailnya dan untuk apakah output akhirnya; apakah untuk game, tv, film, dan lainlain. Ide dasarnya adalah sebelum semua yang menyangkut proyek dilaksanakan termasuk lighting, shading, animasi-harus sudah ada model objek yang akan dikerjakan. Atribut tekstur yang terhubung menentukan bagaimana tekstur digunakan dan hal tersebut mempengaruhi hasil akhir. [2]

Pada awal pembuatan obyek, model mendapat warna bawaan yaitu abu-abu, Warna solid ini dapat dirubah menjadi warna lain yang mirip dengan warna obyek sesungguhnya. Langkah berikutnya adalah mengganti warna solid di permukaan obyek dengan tekstur. Biasanya, tekstur yang diterapkan mengacu pada gambar yang memutari permukaan 3D. Ibaratkan membungkus kado, seorang modeller harus tahu bagaimana gambar tersebut diterapkan.

Pemetaan koordinat (Mapping Coordinates) juga dikenal sebagai koordinat UV, bertugas memberi informasi kepada renderer 3D bagaimana menempatkan peta 2D melintasi obyek geometri, seperti yang terlihat pada gambar 1. Informasi ini bervariasi tergantung pada apakah model dibuat dari NURBS atau poligon.

Untuk NURBS, pemetaan parametrik melekat pada permukaan obyek. Model pemetaan inilah yang biasanya digunakan. Karena NURBS merupakan permukaan parametrik, maka pemetaan otomatis dapat menyelimuti permukaan obyek. Pemetaan NURBS dapat disesuaikan

untuk bergerak dan memutar sebagaimana peta diposisikan pada objek. [3]

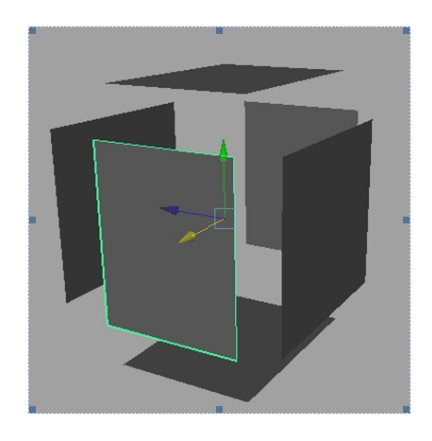

**Gambar 1**. Permukaan NURBS sebuah boks.

Untuk permukaan poligon pada gambar 2, pemetaan diterapkan dengan cara memproyeksikan peta 2D menyelimuti permukaan 3D. Menggunakan salah satu dari beberapa cara: planar, silinder, bola, dan metode khusus yang disebut pemetaan otomatis. [4]

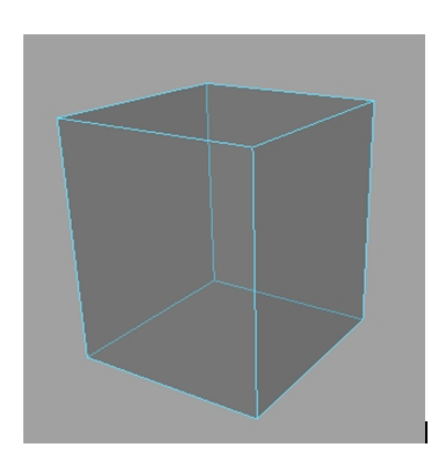

**Gambar 2.** Permukaan Poligon sebuah boks

## **UV Mapping**

Proses Pemetaan UV akan memproyeksikan gambar tekstur ke sebuah objek 3D. Huruf "U" dan "V" menunjukkan sumbu dari tekstur 2D karena "X", "Y" dan "Z" telah digunakan untuk menunjukkan sumbu dari objek 3D dalam modelling.

UV texturing akan membuat poligon yang membentuk objek 3D dicat dengan warna tertentu dari sebuah gambar. Gambar ini disebut tekstur UV map, dan merupakan sebuah gambar biasa. Proses pemetaan UV melibatkan piksel dalam gambar yang bertugas untuk menutupi permukaan poligon. UV adalah alternatif untuk XY, yang fungsinya hanya memetakan tekstur ke ruang geometris objek 3d. Perhitungan rendering

menggunakan tekstur UV koordinat untuk menentukan bagaimana cara menempelkan gambar pada permukaan tiga dimensi. [5]

## **Prosedural Maps**

Tidak hanya menerapkan gambar, foto atau video ke sebuah permukaan, masih terdapat cara pemberian tekstur lain yang disebut tekstur prosedural. Di alam ini terdapat banyak pola yang berulang-ulang seperti batu bata, ubin, dan gradien, sehingga dengan mudah dapat diwakili oleh persamaan matematika. Juga terdapat efek acak alami yang dapat disimulasikan secara matematis. Material marmer, kulit, air, granit, serta banyak tekstur yang kompleks dan acak lainnya dapat di berikan tekstur menggunakan procedurals maps. [6] Gambar 2 memperlihatkan bagaimana sebuah metode procedural di aplikasikan pada sebuah bidang datar.

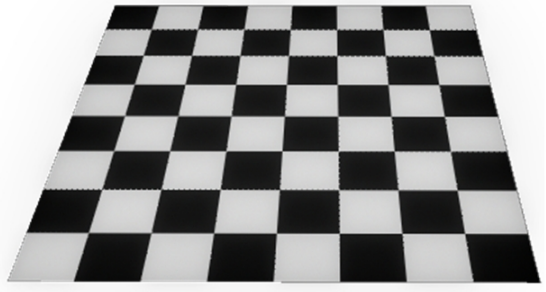

**Gambar 3.** Prosedural Maps, diaplikasikan untuk papancatur.

## **Unwrapping**

Model 3D yang dibuat menggunakan poligon sebagai basis pembuatan objek, koordinat UV dapat dihasilkan untuk setiap permukaan dalam face. Jika poligon adalah bentuk silinder misalnya, penulis mengubahnya menjadi proyeksi persegi panjang dan lingkaran. Setelah model tersebut dibuka, dapat dilakukan proses pemberian gambar tekstur pada masing-masing face, dengan menggunakan pola garis face sebagai pola. Pola garis yang dihasilkan seperti pada gambar 4, kemudian di ekspor menjadi sebuah file image dengan ekstensi jpg.

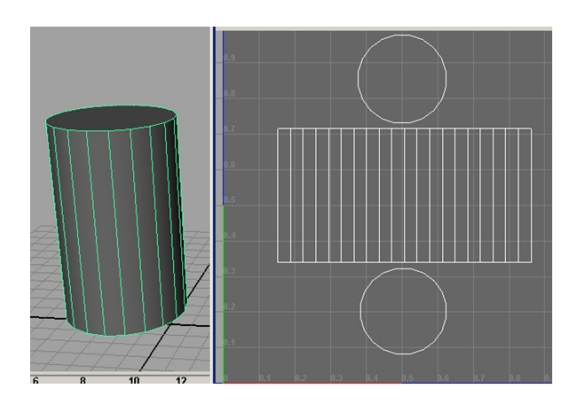

**Gambar 4**. Obyek silinder setelah melalui prosesunwrapping.

Sebuah pola UV yang baik dapat dihasilkan secara otomatis oleh aplikasi perangkat lunak, dapat juga dibuat secara manual atau kombinasi dari keduanya. Setelah pola UV dihasilkan, penulis menyesuaikan dan mengoptimalkan untuk meminimalkan jahitan dan tumpang tindih pola tekstur. Jika model simetris, maka penulis akan mencari pola yang sesuai untuk sisi yang berlawanan. Sehingga ketika sisi tersebut disatukan akan membuat obyek nampak bersatu.

Langkah-langkah membuka bungkus obyek dilakukan seperti proses membuka bungkus kardus atau kado. Dimana diusahakan agar semua bagian dapat dibuka dengan rata, tanpa ada lipatan atau lengkungan lagi. Gambar 5 menunjukkan langkah demi langkah pembukaan kulit sebuah objek, hingga akhirnya membentuk pola sesuai dengan benuk geometrinya.

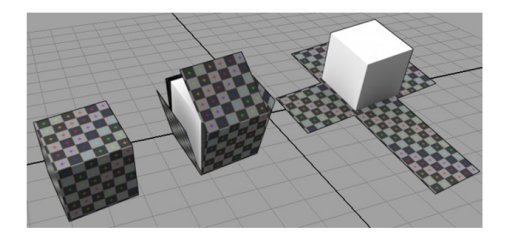

**Gambar 5.** Ilustrasi Proses unwrapping sebuah model 3D.

Koordinat UV diterapkan setiap permukaannya (*face*), bukan per vertex. Hal ini berarti sebuah sudut dapat memiliki koordinat UV yang berbeda. [7] Proses Pemetaan UV yang paling sederhana memerlukan tiga tahapan: membuka bungkus mesh, menciptakan tekstur, dan menerapkan tekstur.

## **Material dan Tekstur**

Sebuah object akan terlihat jelas dari warna yang di pantulkan. Cahaya yang diterima obyek dapat dipantulkan secara langsung, ada pula yang di pantulkan dengan penambahan warna seperti pada sebuah cermin. Sedangkan obyek yang transparan akan meneruskan sebagian cahaya yang diterima. Material warna dari sebuah objek bisa berkilau seperti emas, perak, baja atau warna dof seperti tanah liat, kayu, batu. Ada pula benda transparan seperti kaca, batu giok dan intan. Suatu keharusan untuk memiliki pemahaman tentang bagaimana materi dan cahaya berinteraksi dalam proses render. Gambar 6 menjelaskan ilustrasi mengenai gambar yang dihasilkan oleh mesin render merupakan proyeksi adegan yang diberikan ke sebuah obyek virtual.

**Seminar Nasional Teknologi Informasi dan Multimedia 2016** *STMIK AMIKOM Yogyakarta, 6-7 Februari 2016*

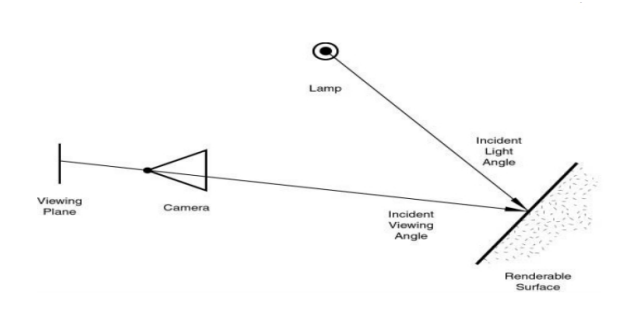

#### **Gambar 6**. Ilustrasi proses pencahayaan yang diterimakamera [8] **Gambar 7.** Denah ruangan datacenter

Hasil akhir dari proses render merupakan gabungan dari beberapa proses. Yaitu proses pemantulan cahaya dari sumber cahaya menuju permukaan obyek, dilanjutkan menuju ke kamera virtual. Proses ini membutuhkan perantara udara sebagai media rambatannya. Apabila udara sebagai media rambat mengalami distorsi berupa debu, kabut ataupun terhalang media transparan lainnya maka membutuhkan proses lebih lanjut.

Tekstur merupakan teknik pemberian detail material pada sebuah obyek. Sebagaimana diketahui bahwa tidak semua benda memiliki permukaan yang halus seperti kaca dan cermin. Benda-benda tertentu memiliki tekstur halus yang menjaganya tidak terlepas saat digengam oleh tangan manusia seperti pada perangkat komputer mouse, keyboard, smartphone, dsb. Adapula kontur yang terbentuk secara alami seperti kontur tidak rata pada bebatuan, kontur pada kulit jeruk, tekstur kayu, dsb.

## **Pencahayaan dan Bayangan**

Warna sebuah benda dipengaruhi oleh warna yang melekat pada benda itu sendiri, cahaya yang diterima dan dipantulkannya serta kemampuan penerima gambar atau cahaya. Sedangkan lawan dari cahaya disebut bayangan. Bayangan selalu ada untuk sebuah objek yang terkena cahaya. [8]

## **Datacenter**

Perancangan datacenter dalam penelitian ini, penulis menggunakan standar acuan TIA-942. TIA merupakan lembaga akreditasi dibawah American National Standards Institute (ANSI) untuk pengembangan secara sukarela untuk standar industri berbasis ICT. TIA dioperasikan oleh dua belas komite teknik, yang mengembangkan pedoman untuk peralatan radio, menara selular, data terminal, satelit, peralatan terminal telepon, aksesibilitas, peralatan VoIP, kabel terstruktur, pusat data, komunikasi perangkat mobile, multicast multimedia, telematika kendaraan, ICT kesehatan, komunikasi perangkat pintar, jaringan utilitas web pintar dan teknologi / komunikasi lingkungan yang berkelanjutan.

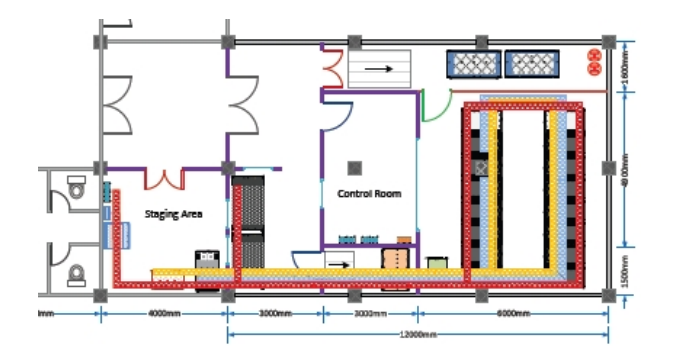

Lebih dari 500 peserta aktif, termasuk produsen peralatan telekomunikasi, penyedia layanan, instansi pemerintah, lembaga pendidikan, pengguna akhir dan lain-lain. Untuk memastikan bahwa standar ini berlaku secara global, TIA bekerja sama dengan International Telecommunication Union (ITU), Organisasi untuk Standardisasi (ISO), dan<br>Electrotechnical Commission (IEC). Electrotechnical Commission Standarisasi TIA-942yang sudah diakomodir dalam penelitian ini meliputi: ruang dan tata letak, infrastruktur kabel, faktor keamanan yang bertingkat, dan pertimbangan lingkungan

## **Vray**

V - Ray adalah mesin rendering yang menggunakan teknik algoritma pencahayaan global dimana jalur cahaya, pemetaan foton , peta radiasi dan iluminasi global langsung dihitung. Penggunaan teknik ini sering membuatnya lebih baik dibandingkan cara-cara render yang disediakan oleh perangkat lunak 3d standar. Umumnya merender menggunakan teknik ini dapat menghasilkan gambar yang lebih realistis, dimana sebenarnya hal tersebut merupakan efek pencahayaan virtual / tiruan.

Pada perancangan model 3 Dimensi datacenter ini, penulis menggunakan acuan blueprint seperti yang terlihat pada gambar 7. Kemudian dilakukan proses modelling menggunakan software Sketchup dengan skala 1:1. Proses perubahan data dari blueprint 2 dimensi ke model 3 dimensi dilakukan selama 3 hari dimana dalam satu hari dikerjakan selama 7 jam kerja. Hasil rancangan model 3D tersebut kemudian disimulasikan pencahayaan ruangannya menggunakan lampu LED. Untuk menghasilkan gambar akhir seperti pada gambar 8, maka proses render dilakukan menggunakan plug-in v-ray.

Melalui proses simulasi, maka diperoleh data bahwa untuk mendapatkan cahaya penerangan yang layak dan cukup maka dibutuhkan 12 titik lampu neon yang masing masing lampu membutuhkan daya 40 watt.

#### **Seminar Nasional Teknologi Informasi dan Multimedia 2016** *STMIK AMIKOM Yogyakarta, 6-7 Februari 2016*

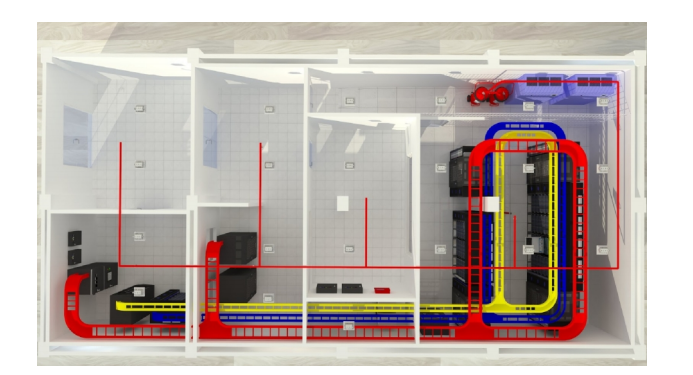

**Gambar 8.** Hasil render ruangan datacenter menggunakan v-ray

#### **3. Kesimpulan**

Dari hasil proses penelitian mengenai perancangan model 3d datacenter yang penulis lakukan, didapat beberapa kesimpulan. Antara lain: Tekstur yang dihasilkan dari metode unwrapping terlihat lebih nyata dibandingkan tekstur prosedural. Tekstur prosedural dapat digunakan untuk obyek yang tidak menjadi fokus utama dalam pengambilan gambar melalui kamera.

Teknik unwrapping sebaiknya dilakukan untuk obyek yang mendapat fokus utama perhatian. Sebelum melakukan proses unwrapping sebaiknya modeller telah mempunyai gambaran bagian edge mana saja yang seharusnya digunakan sebagai sisi potong.

Ukuran obyek juga sebaiknya disamakan antara benda asli, dengan obyek virtualnya. Sehingga penentuan komponen lain seperti jumlah titik lampu yang dibutuhkan untuk penerangan, dapat diperhitungkan dengan tepat. Hal ini dapat memberikan gambaran nilai ekonomis proyek yang dikerjakan secara akurat.

Perancangan desain ruangan menggunakan teknik 3 dimensi dapat mensimulasikan kebutuhan peralatan yang digunakan untuk mengerjakan pembuatan datacenter. Penggunaan sketchup yang dikombinasikan dengan plugin vray mampu memberikan gambaran yang sesungguhnya mengenai kondisi material bangunan dan pencahayannya.

#### **Daftar Pustaka**

- [1] Nugraha, Bhanu Sri, Penteksturan Model Tiga Dimensi Menggunakan Metode Prosedural dan Unwrapping. jurnal DASI, Vol.12, No. 2, ISSN: 1411 – 3201, P32 - 37, Juni 2011.
- [2] Nugraha, Bhanu Sri, Perancangan Karakter 3d Menggunakan Maya Embedded Language (Mel) Script Pada Produksi Film Chronicles Of Java, Tesis, STMIK AMIKOM Yogyakarta, 2011.
- [3] Autodesk, The Art of MAYA 4th Edition An Introducting to 3D Computer Graphics, MAYA Press, CA-USA, 2007.
- [4] Autodesk, Learning Autodesk MAYA 2008 The Modelling & Animation Handbook, MAYA Press, CA-USA, 2007.
- [5] Nikos Sarris, Michael G. Strintzis, 3D Modeling and Animation: Synthesis and Analysis Techniques for the Human Body, IRM Press, USA, 2005.
- [6] Chen Chang, Chin, Yu Lin, Chen, Texture Tiling on 3D Models Using Automatic Polycube-maps and Wang Tiles, Journal of Information Science & Engineering, Vol. 26, 2010.
- [7] In Yeop Jang, Ji-Ho Cho, Kwan H. Lee, 3D human modeling from a single depth image dealing with self-occlusion, Springer Science+Business Media, LLC, 2011
- [8] Imran Ahmed and Satish Janghel, 3D Animation: Don't Drink and Drive, SERSC International Journal of u- and e- Service, Science and Technology Vol.8, No.1 (2015), pp.415-426 http://dx.doi.org/10.14257/ijunesst.2015.8.1.36 ISSN: 2005-4246 IJUNESST Copyright ⓒ 2015

## **Biodata Penulis**

*Bhanu Sri Nugraha,* memperoleh gelar Sarjana Komputer (S.Kom), Jurusan Sistem Informasi STMIK AMIKOM Yogyakarta, lulus tahun 2007. Memperoleh gelar Magister Komputer (M.Kom) Program Pasca Sarjana Magister Teknik Informatika STMIK AMIKOM Yogyakarta, lulus tahun 2011. Saat ini menjadi Dosen di STMIK AMIKOM Yogyakarta.